# **UlaPlus 64 Renk modunu Sinclair Basic üzerinden kullanmak**

Zx Spectrum'un yeni eklentisi ULAPLUS hakkındaki tüm teknik döküman [\(http://scratchpad.wikia.com/wiki/ZX\\_Spectrum\\_64\\_Colour\\_Mode\)](http://scratchpad.wikia.com/wiki/ZX_Spectrum_64_Colour_Mode) adresinde bulunabilir. Bu rehber bu ekran modunun Sinclair Basic üzerinden nasıl kullanılabileceğini açıklamayı hedeflemektedir.

## **Arkaplan**

Zx Spectrum ULA'sı aslında zaten 64 farklı renk özelliği gösterebilmektedir. Fakat Sinclair zx81 gibi eski modellere olan geri uyumluluğu sağlamak için FLASH özelliğini korumak istemiş böylece 48 renk kombinasyonu birden heba edilmiştir. Kabaca, yeni ula FLASH özelliğini kapatıp yerine programlanabilir renkler eklemektedir. Bu sebepten ULAPlus'a özel tasarlanmış programlar dahi, stndart bir ULA üzerinde sorun çıkarmadan çalışabilmektedir. Fakat "Flash" bitini kullanan renkler geleneksel ula'larda yanıp sönerek görüleceği için bu deyim ne kadar doğru tartışılabilir.

# **UlaPlus (Ula64 renk modu)**

Zx Spectrum'da aynı anda 64 renk gösterebilen bu modu Chris Smith tarafından yeniden tasarlanan yeni ULA sayesinde gösterebiliyoruz. 64 Renk modu iki port tarafından kontrol edilmektedir: BF3Bh (48955 yani "Yazmaç") ve FF3Bh (65539 yani "veri") .

İlk port olan yazmaç (48955) , 64 renk modunu başlatmak ya da kapatmak için kullanılan açma kapama anahtarıdır. Yine bu port hangi palet elemanının okuma/yazma işlemine geçtiğini söylemekte. Böylece diğer veri portu üzerinden rengi değiştirebiliyoruz.

Yazmaç'a yazılan byte değeri iki bölüme ayrılmış durumda. Üst iki bit "Yazmaç Grubunu" seçmeye yarıyor. Şu anda sadece iki grup mevcut, "Kip (mod) grubu" ve "Palet Grubu".

### **Kip Grubu**

"Kip grubu" seçildiğinde alt bitler dikkate alınmaz. Kip grubunu seçmek için bit'ler şu şekilde ayarlanmalıdır: 01xxxxxx, görüldüğü gibi en baştaki bit düşük, sonraki bit yüksek değer almıştır (örneğin decimal 64). Geri kalan tüm bitler önemsizdir.

64 renk modunu aktif hale getiren Basic kodu aşağıdadır:

10 OUT 48955,64 : REM Kip Grubu 20 OUT 65339,1 : REM Kip seçimi (1=64 renk)

### **Palet Grubu**

Bu komutlardan sonra ULAPlus 64 renk moduna geçer ve palet verisini almaya hazırdır. Bunun için önce "Palet Grubuna" geçmeliyiz ve daha sonra "Palet İndeksi"ne istediğimiz değeri yazmalıyız. "Palet Grubuna" geçmek için bitler şu şekilde ayarlanmalıdır: "00xyzabc". Kip grubunun aksine, bu sefer ilk iki bit düşük olmalıdır. Geri kalan 6 bitlik indeks ise renk paletinin gerekli elemanına ulaşmaya yarar. Örneğin: 00111111 değeri gönderildiğinde paletteki 63 indeksli renge müdahale edeceğimizi, 00000001 ise indeksteki ikinci renge müdahale edeceğimizi söyler.

**Palet**

ULA64 Paleti 4 ayrı tablodan oluşuyor. Bu tablolar Flash ve Bright bitleri kullanılarak uyumluluk sağlanmaya çalışılıyor. Bu dört tablo şöyle sınıflanıyor:

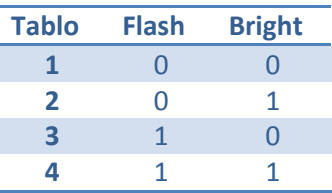

Her tablo 8 mürekkep (ink) ve 8 kağıt (paper) renginden oluşan 16 pozisyona sahip. Toplam 64 palet girdisi ve bunların varsayılan değerleri aşağıdaki tabloda verilmiştir:

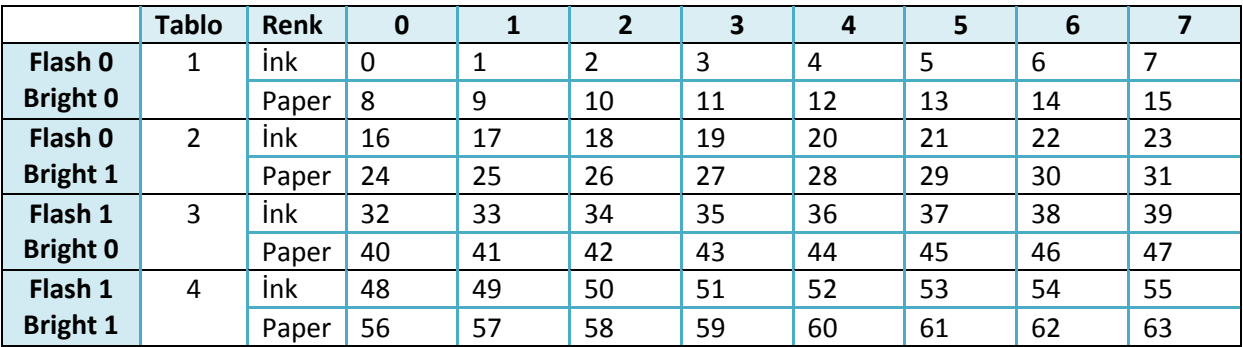

*Not 1: Çerçeve rengi 8-15 numaralı indekste tutulan palet girdisinden alınır. (örneğin, BORDER 1 komutu verildiğinde 9 numaralı palet girdisine atanan renk çerçeve rengini oluşturacaktır.)*

*Not 2: Timex Sinclair Hi-Res modunda ise çerçeve rengi 24-31 numaralı indekste tutulan palet girdisinden alınır. (örneğin, BORDER 1 komutu verildiğinde 25 numaralı palet girdisine atanan renk çerçeve rengini oluşturacaktır.)*

Rengi değiştirilecek palet elemanı seçildiğinde atanacak renk değeri "Veri Portuna" gönderilir. Bu porta gönderilen byte değeri BRG dizilimiyle 2-3-3 bir şeklinde olacaktır. Yani:

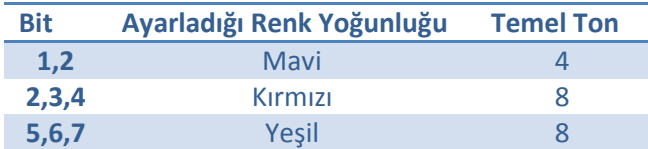

*Doğada kırmızı ve yeşil tonların ağırlığı olduğu için mavi tonlara daha az dağılım verilmiştir.*

Toplamda 8x8x4 = 256 renk tonu elde edilebilir. Sonuç olarak ULA64 kullanarak gösterilebilecek tüm renkler aşağıdaki gibidir, bunların arasından seçilecek 64 renk ise ekranda aynı anda gösterilebilir:

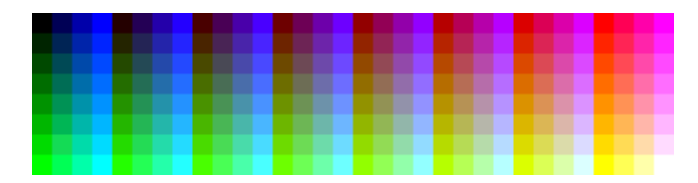

## **Örnek**

Flash/bright bitleri seçilmemiş varsayılanı beyaz olan rengimizin değerini değiştirelim. ZX Spectrum ilk açıldığında ekran zemini beyaz, yazılar siyahtır. Bu yüzden palet değerini değiştirdiğimiz anda görüntüdeki renk de değişecektir.

```
10 REM Once 64 renk kipini aktif hale getirelim
 20 OUT 48955,64
 30 OUT 65339,1
 40 REM simdi gerekli palet indeksini secelim
 50 OUT 48955,15
 60 REM Kirmizi, Yesil ve Mavi ile bir renk olusturalim
 70 LET K=3
 80 LET Y=6
 90 LET M=1
100 REM Bu yogunluk degerlerinin byte karsiligini bulalim
110 LET renk=((Y*32)+(K*4)+M)
120 REM bu rengi Veri Portuna yazalim
130 OUT 65339, renk
120 REM Su anda arkaplan soluk yesil tonda olmali
```
#### **ULAPlus testi ve okuma yapma**

Yazmanın haricinde renk tonunu IN komutu kullanarak okumamız da mümkün. Bu yöntem makine üzerinde ULAPlus takılı olup olmadığını sınamak için de kullanılabilir. UlaPlus Veri portuna yazdığınız değerleri aklında tutar, geleneksel ula ise 65339 numaralı portta herzaman 0 değeri verir:

```
10 OUT 48955,64
20 OUT 65339,1
50 OUT 48955,1
60 OUT 65339,24
70 IF (IN 65339<>24) THEN PRINT "Bu program UlaPlus 
gerektirir!": STOP
```
#### **64 Renk özelliğini iptal etmek**

Herhangi bir sebepten 64 renk özelliğini kapatmak isterseniz Kip Grubunu seçip Veri portuna 0 değerini göndermeniz yeterlidir:

```
10 OUT 48955,64 : REM Kip Grubu
20 OUT 65339,0 : REM Kip seçimi (0= ULAplus kapalı)
```
#### **Renk tonu değiştiren demo:**

10 OUT 48955,64 20 OUT 65339,1 30 OUT 48955,9 40 OUT 65339,255 50 OUT 48955,1 60 OUT 65339,24 70 IF (IN 65339<>24) THEN PRINT "this program requires a modified";';"ULA that supports the new 64";';"colour mode": STOP 80 OUT 48955,15 1000 GO SUB 7000 1010 LET b=0 1020 LET r=7 1030 LET green=0 1040 LET g=0 1050 FOR h=0 TO 7 1060 LET g=h 1070 GO SUB 9000 1080 NEXT h 1090 FOR h=0 TO 7 1100 LET r=7-h 1110 GO SUB 9000 1120 NEXT h 1130 FOR h=0 TO 3 1140 LET b=h 1150 GO SUB 9000 1160 PAUSE 5

1170 NEXT h 1180 FOR h=0 TO 7 1190 LET g=7-h 1200 GO SUB 9000 1210 NEXT h 1220 FOR h=0 TO 7 1230 LET r=h 1240 GO SUB 9000 1250 NEXT h 1260 FOR h=0 TO 3 1270 LET b=3-h 1280 GO SUB 9000 1290 PAUSE 5 1300 NEXT h 1310 GO TO 1010 7000 PRINT "This program demonstrates the" 7010 PRINT "ability of the ulaplus palette" 7020 PRINT "extensions designed by Andrew" 7030 PRINT "Owen et al, to do simple palette" 7040 PRINT "animation in spectrum basic"'' 7050 PRINT "This demo cycles the colour of" 7060 PRINT "the palette entry corresponding" 7070 PRINT "to the background paper colour," 7080 PRINT "grey on the unmodified spectrum," 7090 PRINT "through crudely calculated hue" 7100 PRINT "values while leaving the ink" 7110 PRINT "colour of the foreground text" 7120 PRINT "unchanged."'' 7130 INK 1: PRINT "the text doesn't have to be" 7140 PRINT "black, in fact it can be any" 7150 PRINT "colour in the same colour look" 7160 PRINT "up table"'' 7170 PAPER 1: PRINT "other paper colours aren't being" 7180 PRINT "cycled so they appear as normal " 7190 PAPER 7: INK 0 7200 RETURN 9000 LET  $c = (q*32) + (r*4) + b$ 9010 OUT 65339,c 9020 PAUSE 5 9030 RETURN

Özgün Rehber: John Thomas

Çeviren ve geliştiren: Arda Erdikmen

This article may be found in English at:

http://sites.google.com/site/ulaplus/documentation/guide-to-usingulaplus/UsingtheULAplus64colourmodefromSinclairBasic.pdf?attredirect  $s=0$